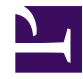

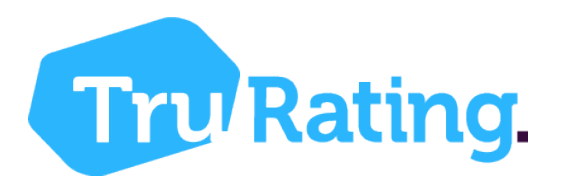

# eCommerce Widget

Overview and integration guide

Last generated: April 06, 2018

© 2018 TruRating. All rights reserved. No part of this publication may be reproduced, distributed, or transmitted in any form or by any means, including photocopying, recording, or other electronic or mechanical methods, without the prior written permission of the publisher.

## **Table of Contents**

### **Get Started**

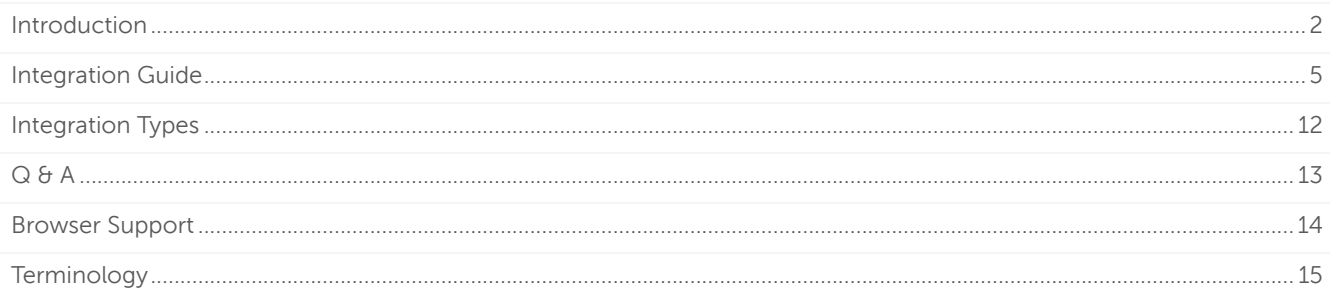

## <span id="page-3-0"></span>Introduction

TruRating Online is the TruRating offering for capturing customer feedback from eCommerce web sites. This is a light-weight JavaScript widget that is resident on the payment confirmation page of a merchant website, capturing customer feedback at the point just after the payment process has completed.

By answering one simple, anonymous question as they pay, customers can rate an aspect of their purchase from 0-9 (0 is terrible, 9 amazing). With five standard questions (Recommend, Service, Value for money, Shopping experience and Product) asked in rotation from one customer to the next, merchants quickly gather a wealth of data to inform their business decision making. In addition, Merchants also have the opportunity to ask two of their own questions, allowing greater issues targeting relating to their specific business environment.

The figures below provide examples of TruRating Online in a desktop and mobile environment.

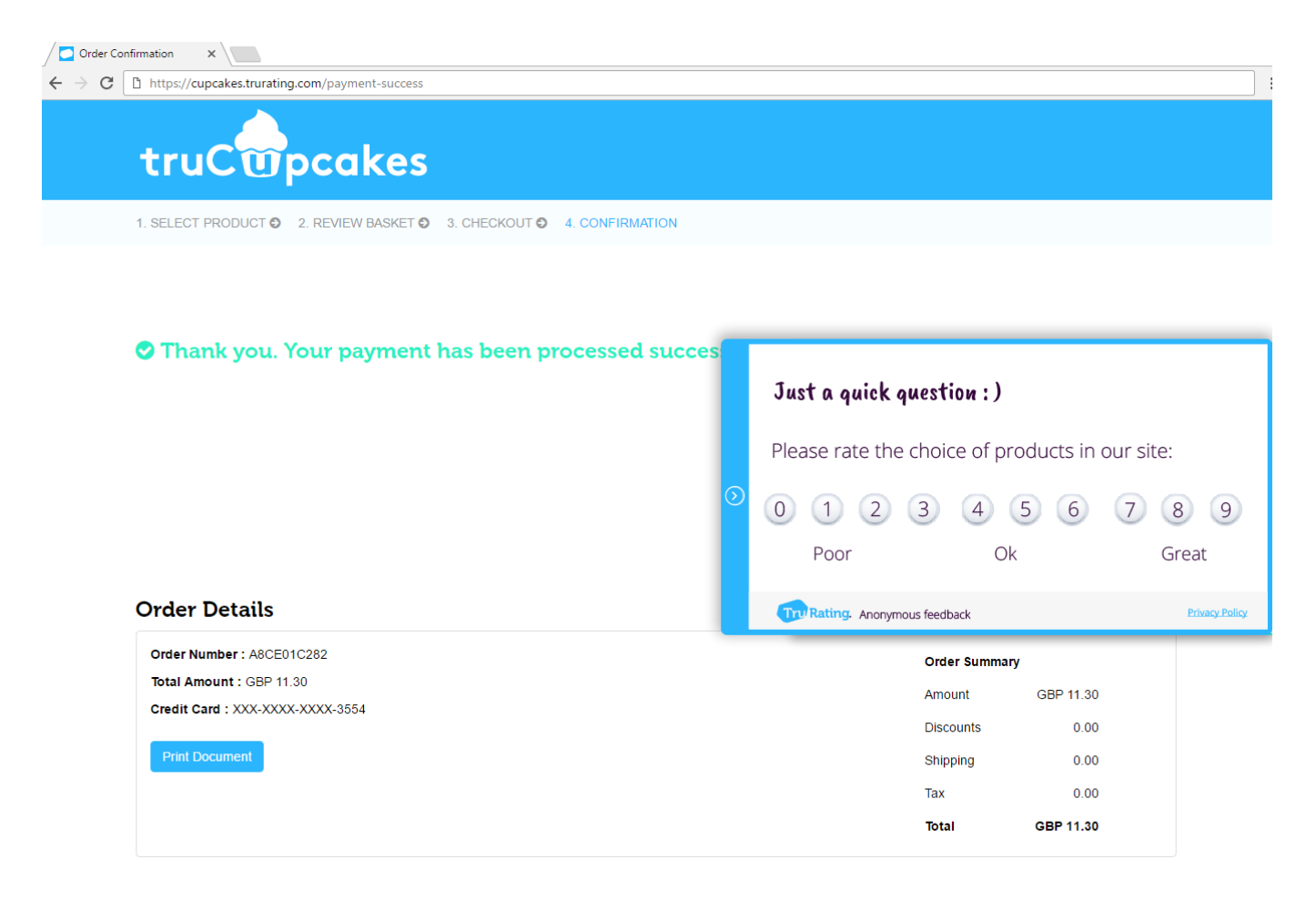

TruRating Online on a Desktop Browser

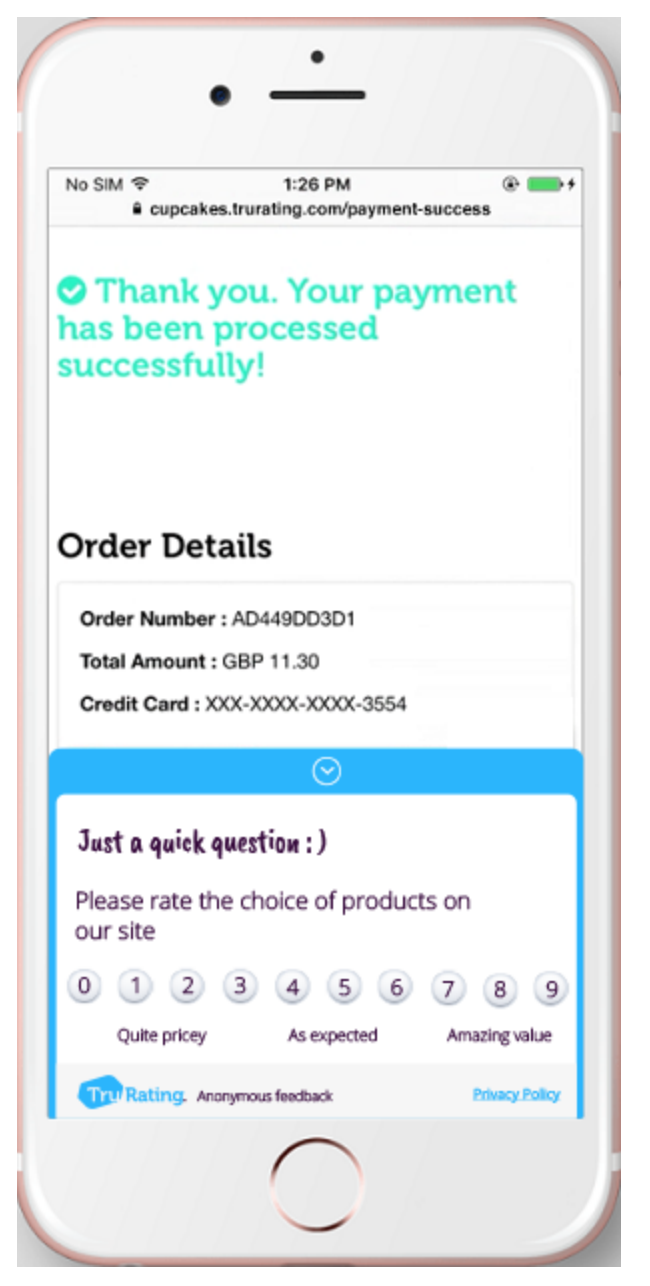

TruRating Online on a Mobile Browser

Consumer ratings are sent from the TruRating Online to an on-line dashboard. The dashboard (shown below) is designed to provide visual and textual information to a merchant based on ratings made by their customers. Business owners can track their ratings over time, compare their ratings against anonymous competitors, link customer sentiment to spend and get detailed analytics on other aspects of customer purchase behaviour. In addition, where they also have TruRating deployed in off-line environments, there is the unique opportunity to compare against their on-line ratings, thereby providing a unified omnichannel point of view for the business.

| Report: Dashboard -                                                                    |                          |                       | Filters (25 outlets) $\star$                                                                        |                                                    | 24hr<br>7d<br>4w                                          | $\bullet$ Admin $\sim$                              |
|----------------------------------------------------------------------------------------|--------------------------|-----------------------|----------------------------------------------------------------------------------------------------|----------------------------------------------------|-----------------------------------------------------------|-----------------------------------------------------|
| <b>TruMetrics</b>                                                                      |                          | 0                     | $\bullet$<br>TruSegments                                                                            | Best time of day<br>$\bullet$                      | $\bullet$<br>Internal                                     | External                                            |
| TruRating                                                                              | 7.28                     | $0.4\%$ –             | £47.66<br>68%                                                                                       | 6:00 PM                                            | King's Lynn<br>$O$ 7.43<br>Supermarket                    | Best<br>9.00<br>Ō                                   |
| Service                                                                                | 8.15                     | $0.3\%$ $-$           | ATV<br>Fan                                                                                          |                                                    |                                                           |                                                     |
| Value                                                                                  | 7.79                     | $0.0\%$ -             | £45.21<br>12 <sub>%</sub><br>ATV<br>Indifferent<br>£38.57<br>20 <sub>%</sub><br>ATV<br>Disappointed | 7.35<br>10  14  18  22<br>6                        | <b>Beccles</b><br>7.29<br>Convenience<br>Daventry<br>7.10 | You<br>7.28<br>Bottom 5<br>6.52                     |
| Recommend                                                                              | 7.53                     | $0.5% =$              |                                                                                                    |                                                    |                                                           |                                                     |
| Experience                                                                             | 6.52                     | $0.3\%$ –             |                                                                                                    |                                                    |                                                           |                                                     |
| Product                                                                                | 643                      | $1.0\%$ -             |                                                                                                    |                                                    | Convenience                                               |                                                     |
| $6^{\circ}$                                                                            | $\overline{7}$           | 8<br>9                | Show me more O                                                                                      | Show me more O                                     | Show me more O                                            |                                                     |
| TruMetric performance                                                                  |                          |                       | Custom questions 6                                                                                  | €<br>Notifications                                 | Experience                                                | Value                                               |
| $\overline{s}$<br>Vs ATV<br>P<br>Ε<br>$\mathsf{R}$<br>V<br>$\boldsymbol{\mathrm{v}}$ . |                          |                       | $7.45 - 1.7\%$                                                                                      | Thought for the day                                | $_{\odot}$<br><b>ATV</b>                                  | O<br><b>ATV</b>                                     |
| TruRating                                                                              |                          | ATV £                 | How likely are you to visit<br>us again from 0-9                                                    | Late night lull:<br>Customers in the Food &        |                                                           |                                                     |
| 7.4                                                                                    |                          | 45.80                 |                                                                                                    | Drink sector give the lowest<br>experience ratings | $+E2.05$<br>$+1$                                          | $+E2.00$<br>$+1$                                    |
| 7.3                                                                                    |                          | 45.60                 | $7.55$ $4.2\%$ $\blacktriangledown$                                                                 | between 1am and 2am<br>(averaging 5.7).            | Each point of your<br>Experience score is worth           | Each point of your Value<br>score is worth £599,859 |
|                                                                                        |                          | 45.40                 | Please rate the queue time<br>from $0-9$                                                            |                                                    | £616,338 over a 12 month<br>period.                       | over a 12 month period.                             |
| 7.2<br>Mon                                                                             | Tue<br>Wed<br>Thu<br>Fri | 45.20<br>Sat<br>Sun   |                                                                                                    |                                                    |                                                           |                                                     |
|                                                                                        |                          | Show me more <b>O</b> | Show me more O                                                                                      |                                                    | "Always based on historical data                          | "Always based on historical data                    |

TruRating Analytics Dashboard

### <span id="page-6-0"></span>Integration Guide

### Step 1 - Register an account

<span id="page-6-1"></span>If you don't already have a TruRating account for your online store, please go to [www.trurating.com/](https://www.trurating.com/registration) registration [\(https://www.trurating.com/registration\)](https://www.trurating.com/registration) to get your account up and running! If you'd like to activate additional outlets, please contact us [\(https://www.trurating.com/contact-us/\)](https://www.trurating.com/contact-us/)

### Step 2 - Insert JavaScript snippet

Add TruRating Online JavaScript to your [Payment Confirmation Page](http://127.0.0.1:4011/ecommerce-pdf/get-started/online/terminology) (page 0) and set the parameter values.

```
<script>
  var TRURATING =
  {
      "transactionId" : "Transaction identifier",
      "transactionDateTime" : "Transaction time (UTC)",
      "isTransactionSuccess" : true,
      "isLive" : true,
      "languageCode" : "2 letter ISO 639-1 language code",
      "countryCode" : "2 letter ISO 3166-2 country code",
      "customerId" : "Non personally identifiable user specific identifier",
      "currency" : "ISO 4217 numeric currency code",
      "transactionAmount" : 0,
      "shoppingBasket" : {
        "items" : [
              {
                "skuCode": "SKU Code",
                "unitAmount": 0,
                "description": "Product description",
                "retailAmount": 0,
                "sellingAmount": 0,
                "categories": ["Category1","Category2"],
                "department": "Department"
              }
          ],
          "discountCodes": ["Code1", "Code2"],
          "deliveryCharge": 0,
          "deliveryMechanism": "Delivery mechanism",
          "subTotalAmount": 0
    },
    "utmParameters" : {
      "utmSource": "UTM source",
      "utmMedium": "UTM medium",
      "utmCampaign": "UTM campaign",
      "utmTerm": "UTM term",
      "utmContent": "UTM content"
    }
  };
  (function() {
  TRURATING.ver = "3.0.2"; TRURATING.t1 =new Date().getTime();
  var tr = document.createElement("script");
  tr.id = "tr-ecomm-widget-src"; tr.type = "text/javascript";
  tr.async = true; tr.src = "https://ecommwidget.trurating.com/js?ver="+TRURATING.ver;
  var s = document.getElementsByTagName("script")[0]; s.parentNode.insertBefore(tr, s);
  })();
</script>
```
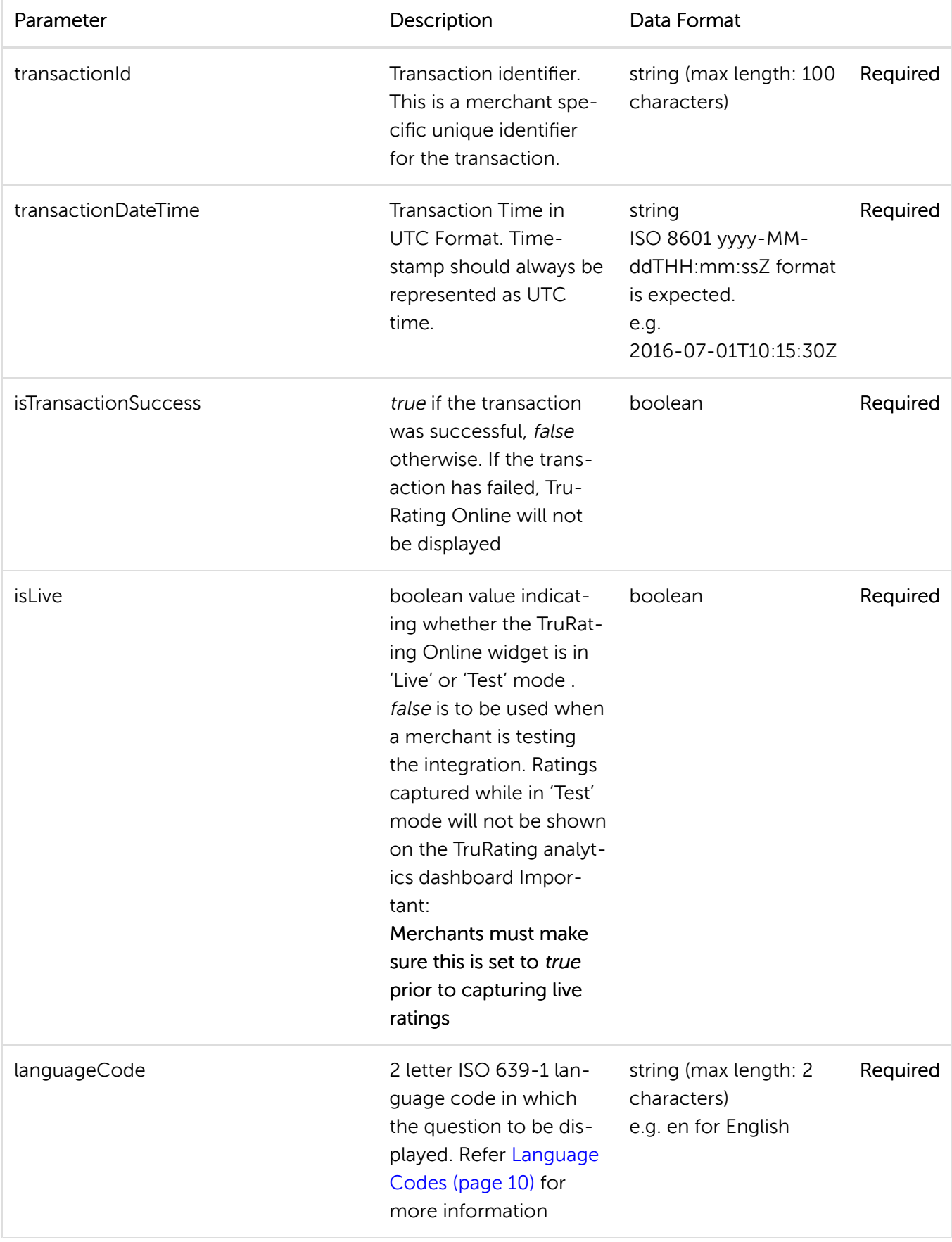

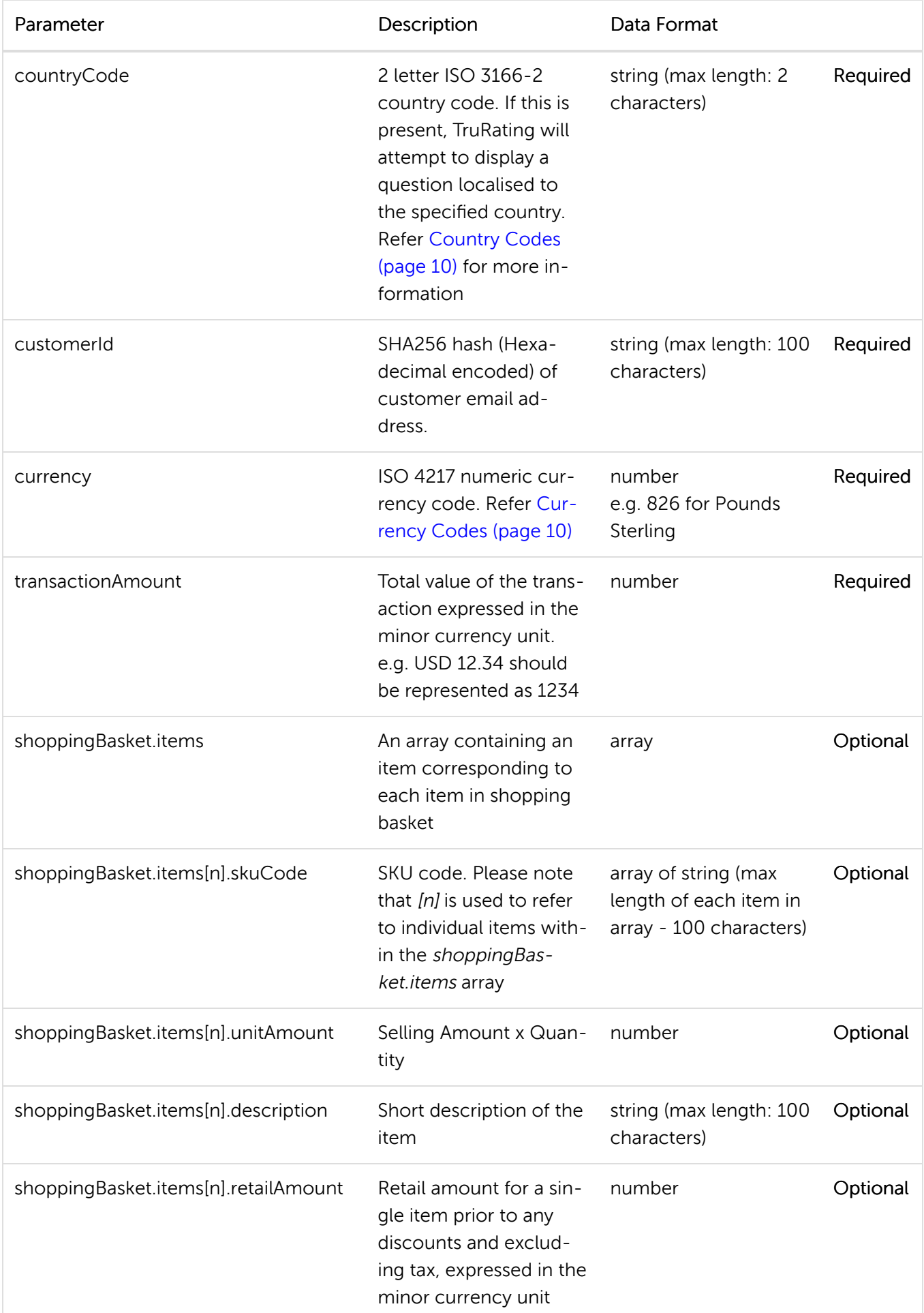

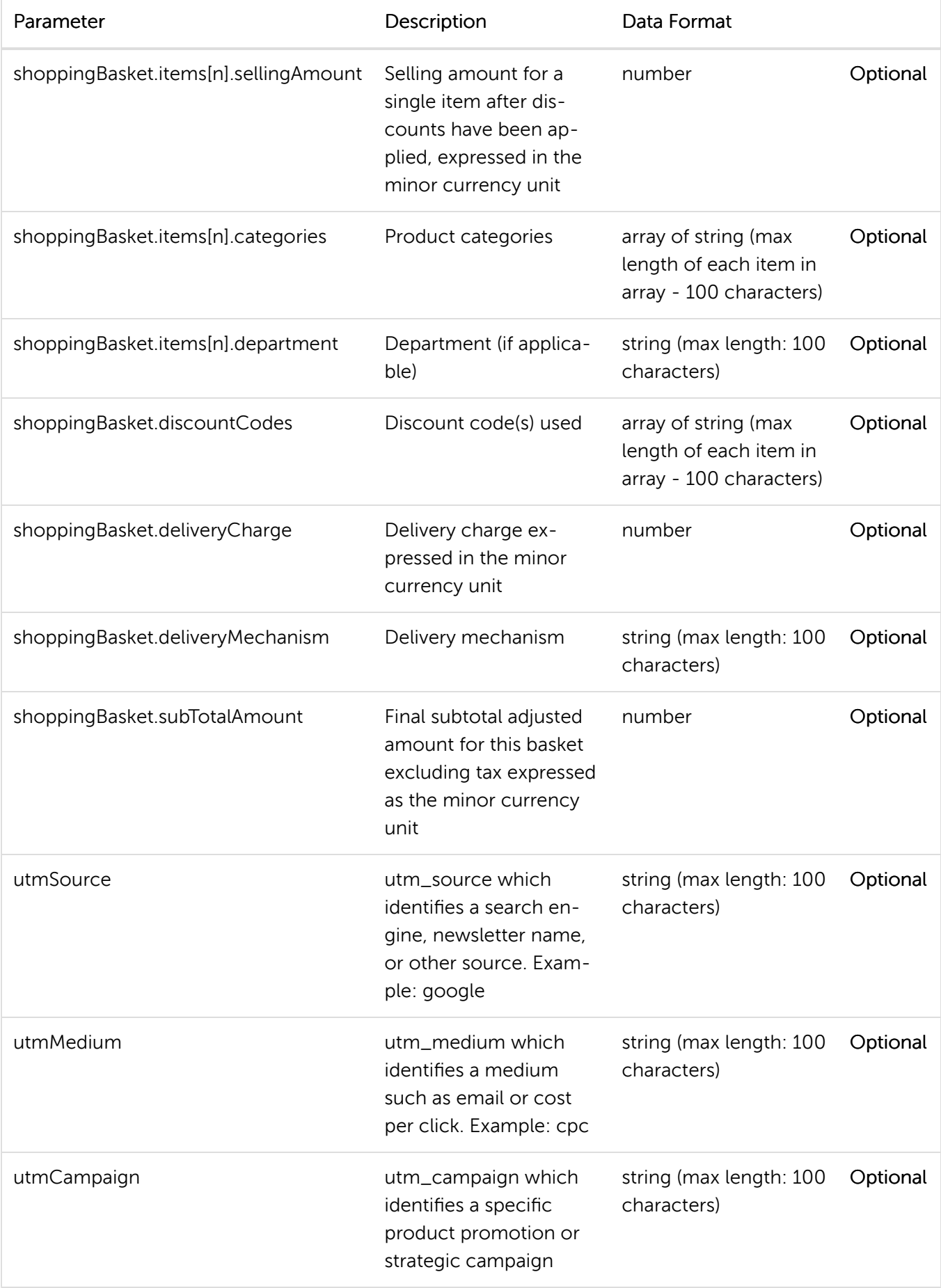

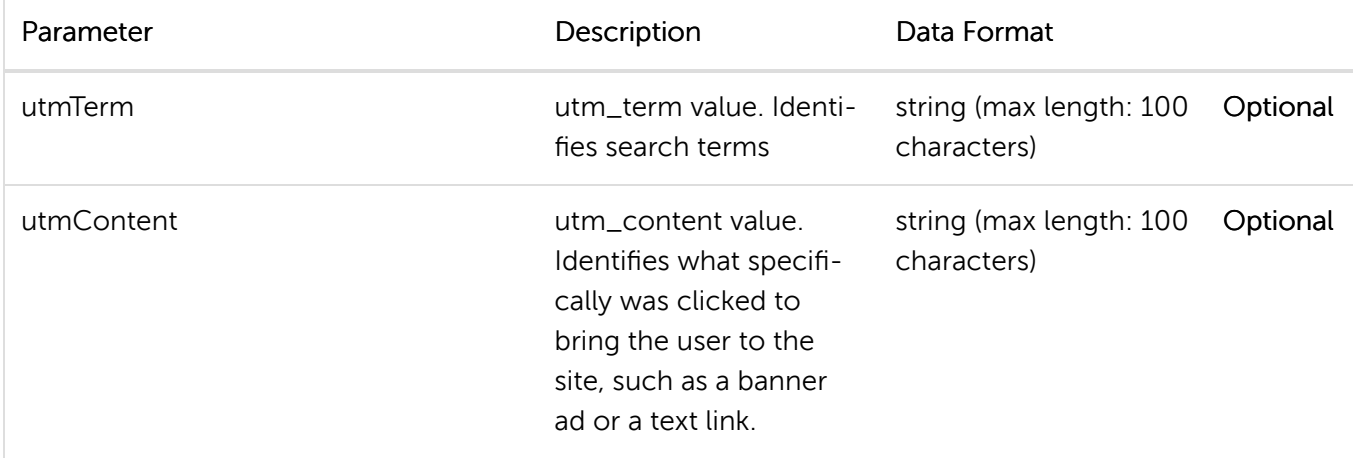

#### <span id="page-11-0"></span>Language Codes

Listed below are the language codes currently supported by TruRating Online. This will be updated as support for more languages are added.

<span id="page-11-1"></span>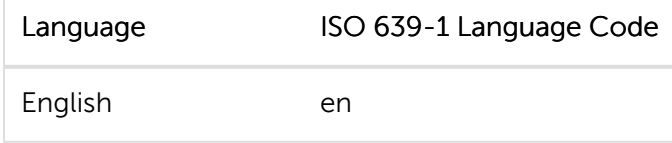

#### Country Codes

Few sample country codes are listed below. Please refer [ISO 3166-2 Country Codes](https://en.wikipedia.org/wiki/ISO_3166-2) [\(https://en.wikipedia.org/wiki/ISO\\_3166-2\)](https://en.wikipedia.org/wiki/ISO_3166-2) for a full list of country codes

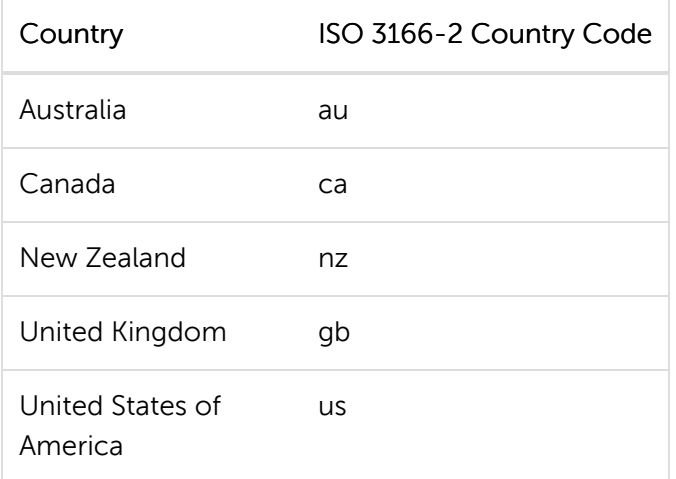

#### <span id="page-11-2"></span>Currency Codes

Currency codes are represented as ISO 4217 numeric codes.

Few sample currency codes are listed below. Please refer [ISO 4217 Currency Codes](https://en.wikipedia.org/wiki/ISO_4217#Active_codes) [\(https://en.wikipedia.org/wiki/ISO\\_4217#Active\\_codes\)](https://en.wikipedia.org/wiki/ISO_4217#Active_codes) for a full list of currency codes

*Integration Guide* PDF last generated: April 06, 2018

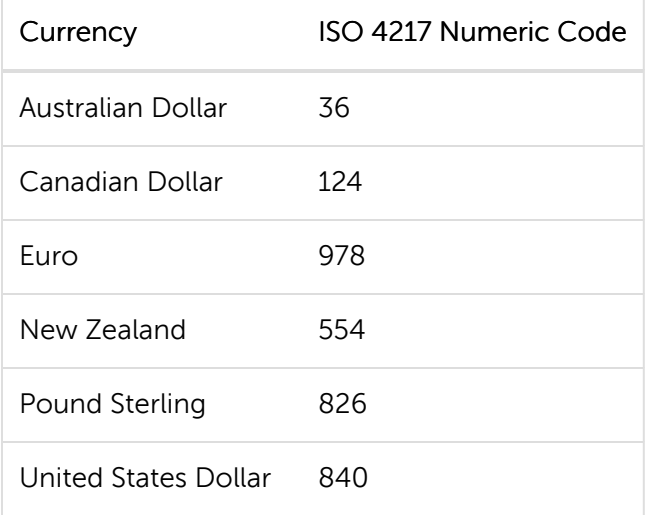

### Step 4 - Carry out integration validation checks

Following completion of the technical integration phase, the merchant (or the party responsible for implementing the integration) should carry out integration validation checks to ensure that the merchant's web site, TruRating Online and any other integrations that may be present continue to function as expected when deployed on the same page. These checks should be performed immediately prior to switching to live.

Listed below are some of the high-level checks that need to be carried out on both desktop and mobile browsers.

- Merchant web site functionality should not be changed/affected following the integration
- Merchant web site visual appearance should not be changed/affected following the integration
- TruRating Online should be displayed typically within about 5 seconds of loading the [Payment](http://127.0.0.1:4011/ecommerce-pdf/get-started/online/terminology) [Confirmation Page](http://127.0.0.1:4011/ecommerce-pdf/get-started/online/terminology) (page 0). This could vary based on the quality of user's internet connectivity though.
- Users should be able to complete TruRating Online user journey successfully The user journey consists of:
	- Seeing a question
	- Being able to rate
	- Seeing an acknowledgement for rating
	- (Optionally) Providing additional feedback as a comment. Note: if no comment is added then TruRating Online will close/hide automatically in about 30 seconds

### <span id="page-13-0"></span>Integration Types

There's two easy ways to add TruRating to your website:

- 1. Direct Integration: use this method if your development team is able to directly modify the [Payment Confirmation Page](http://127.0.0.1:4011/ecommerce-pdf/get-started/online/terminology) (page 0) to place [TruRating Online JavaScript](#page-6-1) (page 5).
- 2. Shopping Cart Integration: use this method if your payment confirmation page is hosted through a third-party shopping cart application or eCommerce platform. We currently offer an add-in for Magento 1.9 [\(https://marketplace.magento.com/tr-trurating-rating.html\)](https://marketplace.magento.com/tr-trurating-rating.html) and will soon release an add-in for Magento 2.0, Shopify, WooCommerce and other popular shopping cart platforms.

## <span id="page-14-0"></span>Q & A

#### I followed the **[Integration Guide](#page-6-0) (page 5)**. But I can't see TruRating Online questions when my Payment Confirmation Page is loaded. What should I do?

Please contact [support@trurating.com](mailto:support@trurating.com) with a short description of the issue. Someone from the TruRating Team will get in touch with you soon as possible to resolve this.

#### I need to test the integration before switching to live. Does TruRating provide a test setup for this?

Yes. Please make sure to set isLive parameter to false while you are carrying out the integration and testing. All ratings collected during this stage will be excluded from your TruRating on-line dashboard. Make sure to set this value to "true" when you are ready to start capturing ratings from your customers. Please refer [Insert JavaScript snippet](#page-6-1) (page 5) for more information.

#### I followed the *[Integration Guide](#page-6-0) (page 5)*. TruRating Online loads and I'm able to rate. Am I ready to start capturing ratings from my customers now?

We strongly recommend you perform the following additional checks prior to capturing live ratings.

- Your website's functionality/formatting/visual appearance is not affected in any way due to TruRating Online. Check on a range of different desktop and mobile browsers
- TruRating Online loads without any significant delays once the Payment Confirmation Page is displayed
- Make sure to set is Live parameter to true

## <span id="page-15-0"></span>Browser Support

TruRating Online is supported on latest versions of the browsers listed below (Desktop and Mobile).

- Google Chrome
- Microsoft Edge
- Internet Explorer
- Mozilla Firefox
- Apple Safari
- Opera

## <span id="page-16-0"></span>**Terminology**

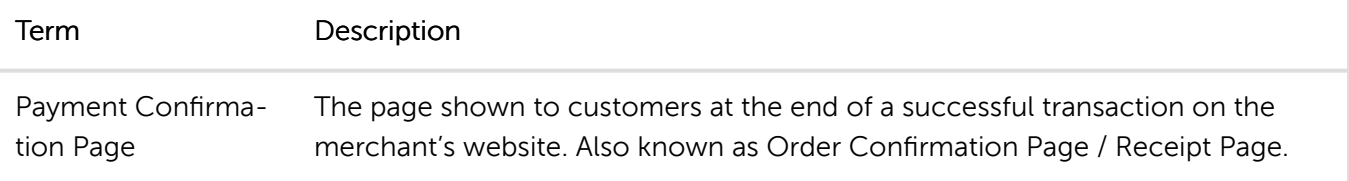